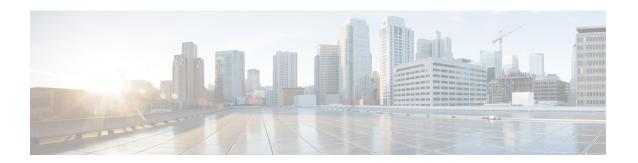

# **Configure Enterprise Parameters and Services**

- Enterprise Parameters Overview, on page 1
- Service Parameters Overview, on page 2
- System Parameters Task Flow, on page 2

# **Enterprise Parameters Overview**

Enterprise parameters provide default settings that apply to all devices and services in the same cluster. A cluster comprises a set of Cisco Unified Communications Managers that share the same database. When you install a new Cisco Unified Communications Manager, it uses the enterprise parameters to set the initial values of its device defaults.

Many of the enterprise parameters rarely require change. Do not change an enterprise parameter unless you fully understand the feature that you are changing or unless the Cisco Technical Assistance Center (TAC) specifies the change.

The recommended default settings should work in most cases.

- Set the fall-back connection monitor duration for IP phones.
- Allow searches of the corporate directory for all users.
- Set the Fully Qualified Directory Number (FQDN) for the cluster and the top-level domain for the organization.
- Set the Cisco Jabber start condition for video.
- (Optional) Enable IPv6 if your network uses IPv6.
- (Optional) Enter a remote syslog server name.
- (Optional) Set up call trace log to troubleshoot your deployment.
- (Optional) Enable dependency records.

# **Service Parameters Overview**

Service parameters let you configure different services on selected Unified Communications Manager servers. Unlike enterprise parameters, which apply to all services, each service gets configured with a separate set of service parameters.

Service parameters let you configure settings for the following two types of services, both of which can be activated within Cisco Unified Serviceability:

- **Feature Services** These services are used to run certain system features. You must turn feature services on in order to use them.
- **Network Services** Network services are on by default, but you can stop and start (or restart) a network service for troubleshooting purposes. These services includes services that allow system components like the database and platform to function properly.

You can view service parameter field descriptions for service parameters by by clicking the ? icon within the **Service Parameter Configuration** window, or by clicking on one of the parameter names.

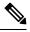

Note

If you deactivate a service, Unified Communications Manager retains any updated service parameter values. If you start the service again, Unified Communications Manager sets the service parameters to the changed values.

# **System Parameters Task Flow**

### Before you begin

Set up your Unified Communications Manager node and port settings.

## **Procedure**

|        | Command or Action                           | Purpose                                                                                                    |
|--------|---------------------------------------------|----------------------------------------------------------------------------------------------------|
| Step 1 | Configure Enterprise Parameters, on page 3. | Configure the system-wide parameters that are required for an initial setup of your Unified Communications Manager node. |
| Step 2 | Activate Essential Services, on page 8.     | You can activate services on the node using Cisco Unified Serviceability.                                                |
| Step 3 | Configure Service Parameters, on page 11.   | Configure service parameters for the publisher and subscriber nodes in the cluster.                                      |

# **Configure Enterprise Parameters**

Use this procedure to edit enterprise-level parameters for your deployment. You can use this to set enterprise-level settings, such as your Organization Top-Level Domain or Cluster Fully Qualified Domain Name.

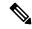

Note

If you edit a parameter in Cisco Unified CM Administration, the new setting also reflects in Cisco Unified CM, IM and Presence Administration.

#### **Procedure**

Step 1 From Cisco Unified CM Administration, choose System > Enterprise Parameters.

The **Enterprise Parameters** window displays the list of enterprise parameters.

**Step 2** Edit any of the parameter settings.

For parameter descriptions, click the parameter name in the GUI. For more information on a list of common enterprise parameters, see Common Enterprise Parameters, on page 3.

- Step 3 Click Save.
- **Step 4** Click **Reset**, and then click **OK** to reset all devices.

Note

Most parameters require that you reset devices after saving the setting. If you have registered devices, we recommend completing all your configuration changes before resetting devices.

You can reset every device pool in the system to reset all the devices.

# **Common Enterprise Parameters**

The following table lists common enterprise parameters that are used to set enterprise settings such as Organization Top-Level Domain or Cluster Fully Qualified Domain Name. For a detailed list, use the **System** > **Enterprise Parameters** menu in Cisco Unified CM Administration.

Table 1: Common Enterprise Parameters for an Initial Unified Communications Manager Setup

| Parameter Name               | Description |
|------------------------------|-------------|
| <b>Enterprise Parameters</b> |             |

| Parameter Name                   | Description                                                                                                    |
|----------------------------------|----------------------------------------------------------------------------------------------------|
| Connection Monitor<br>Duration   | If an IP phone in the cluster registers on a secondary node, use this parameter to set the amount of time that the IP phone waits before it falls back and re-registers with the primary node after the primary node becomes available. This parameter affects all secure devices for a specific Secure Survivable Remote Site Telephony (SRST) router. |
|                                  | For more information, see Security Guide for Cisco Unified Communications Manager.                                                                                                    |
|                                  | Default: 120 seconds                                                                                                    |
|                                  | Restart all services for the changes to take effect.                                                                                                    |
| CCMAdmin Parameter               | s                                                                                                    |
| Enable Dependency<br>Records     | This parameter is used to display dependency records that are required for troubleshooting. Displaying the dependency records may be beneficial during an initial system setup.                                                                                                    |
|                                  | Displaying the dependency records could lead to high CPU usage spikes and could impact call processing. To avoid possible performance issues, disable this parameter after the system setup is complete. We recommend displaying dependency records only during off-peak hours or during a maintenance window.                                          |
|                                  | When enabled, you can select <b>Dependency Records</b> from the <b>Related Links</b> drop-down list, which is accessible from most configuration windows using Unified Communications Manager.                                                                                                    |
|                                  | Default: False                                                                                                    |
| User Data Service Para           | neters                                                                                                    |
| Enable All User Search           | This parameter allows you to search the corporate directory for all users when no last name, first name, or directory number is specified. This parameter also applies to directory searches on the <b>Cisco CallManager Self Care</b> (CCMUser) window.                                                                                                |
|                                  | Default: True                                                                                                    |
| Clusterwide Domain Co            | onfiguration                                                                                                    |
| Organization Top Level<br>Domain | This parameter defines the top-level domain for the organization. For example, cisco.com.                                                                                                    |
|                                  | Maximum length: 255 characters                                                                                                    |
|                                  | Allowed values: A valid domain using upper and lowercase letters, numbers (0-9), hyphens, and dots (as a domain label separator). Domain labels must not start with a hyphen. The last label must not start with a number. For example, this domain is invalid -cisco.1om.                                                                              |

| Parameter Name                         | Description                                                                                                    |  |
|----------------------------------------|----------------------------------------------------------------------------------------------------|--|
| Cluster Fully Qualified<br>Domain Name | This parameter defines one or more Fully Qualified Domain Names (FQDN) for the cluster. Multiple FQDNs must be separated by a space. Specify wildcards within an FQDN using an asterisk (*). Example: cluster-1.cisco.com *.cisco.com.                                                                |  |
|                                        | Requests containing URLs, such as SIP calls, that have a host portion that matches any of the FQDNs in this parameter are routed to that cluster and the attached devices.                                                                                                    |  |
|                                        | Maximum length: 255 characters                                                                                                    |  |
|                                        | Allowed values: An FQDN or a partial FQDN using the * wildcard. Upper and lowercase letters, numbers (0-9), hyphens, and dots (as a domain label separator). Domain labels must not start with a hyphen. The last label must not start with a number. For example, this domain is invalid -cisco.1om. |  |
| IPv6                                   |                                                                                                    |  |
| Enable IPv6                            | This parameter determines whether Unified Communications Manager can negotiate Internet Protocol Version 6 (IPv6) and whether phones are allowed to advertise IPv6 capability.                                                                                                    |  |
|                                        | IPv6 must be enabled on all other network components including on the platform of all nodes before you enable this parameter. Otherwise, the system continues to run in IPv4-only mode.                                                                                                    |  |
|                                        | This is a required field.                                                                                                    |  |
|                                        | Default: False (IPv6 is disabled)                                                                                                    |  |
|                                        | You must restart the following services for the IPv6 parameter change to take effect, and the affected services in the IM and Presence Service cluster.                                                                                                    |  |
|                                        | Cisco CallManager                                                                                                    |  |
|                                        | Cisco IP Voice Media Streaming App                                                                                                    |  |
|                                        | Cisco CTIManager                                                                                                    |  |
|                                        | Cisco Certificate Authority Proxy Function                                                                                                    |  |
| Cisco Syslog Agent                     |                                                                                                    |  |
| Remote Syslog Server<br>Name 1         | Enter the name or IP address of the remote Syslog server. Cisco Unified Serviceability do not send the Syslog messages if a server name is not specified. This parameter is required only if you are using the Syslog server for logs.                                                                |  |
|                                        | Maximum length: 255 characters                                                                                                    |  |
|                                        | Allowed values: A valid remote Sylog server name using upper and lowercase letters, numbers (0-9), hyphens, and dots.                                                                                                    |  |
|                                        | Do not specify another Unified Communications Manager node as the destination.                                                                                                    |  |
| Cisco Jabber                           | •                                                                                                    |  |

| Parameter Name                 | Description                                                                                                    |  |
|--------------------------------|----------------------------------------------------------------------------------------------------|--|
| Never Start Call with<br>Video | This parameter determines if video is sent when a video call starts. Select <b>Tr</b> to start video calls without immediately sending video. Anytime during the videall, you can choose to start sending your video.                                                               |  |
|                                | This parameter overrides any IM and Presence Service preferences. When set to False, video calls start according to the preferences set in IM and Presence Service.                                                                                                    |  |
|                                | Default: False.                                                                                                    |  |
| SSO and OAuth Configu          | ıration                                                                                                    |  |
| SSO Login Behavior for iOS     | This parameter is required to allow Cisco Jabber to perform the certificate-based authentication with the IdP in a controlled mobile device management (MDM) deployment.                                                                                                    |  |
|                                | The SSO Login Behavior for iOS parameter includes the following options:                                                                                                    |  |
|                                | <ul> <li>Use Embedded Browser—If you enable this option, Cisco Jabber uses the<br/>embedded browser for the SSO authentication. Use this option to allow iOS<br/>devices prior to version 9 to use SSO without cross-launching into the native<br/>Apple Safari browser.</li> </ul> |  |
|                                | • Use Native Browser—If you enable this option, Cisco Jabber uses the Apple Safari framework on an iOS device to perform the certificate-based authentication with an Identity Provider (IdP) in the MDM deployment.                                                                |  |
|                                | Note We do not recommend configuring this option, except in a controlled MDM deployment, because using a native browser is not as secure as the using the embedded browser.                                                                                                    |  |
|                                | This is a required field.                                                                                                    |  |
|                                | Default: Use the embedded browser (WebView).                                                                                                    |  |

| Parameter Name                   | Description                                                                                                    |                                                                                                    |
|----------------------------------|----------------------------------------------------------------------------------------------------|----------------------------------------------------------------------------------------------------|
| OAuth with Refresh<br>Login Flow |                                                                                                    | controls the login flow used by clients such as Cisco Jabber when Inified Communications Managers.                                                                                                    |
|                                  | <ul> <li>Enabled—If you enable this option, clients can use an oAuth-base<br/>Login flow to provide a quicker and streamlined login experience,<br/>requiring the user input to re-log in. For example, due to a network<br/>The option requires support from the other components of the Uni<br/>Communications solution, such as Expressway and Unity Connect<br/>(compatible versions with the refresh login flow enabled).</li> </ul> |                                                                                                    |
|                                  |                                                                                                    | -If you enable this option, the existing behavior is preserved and ble with older versions of other system components.                                                                                                    |
|                                  | Note                                                                                                    | For Mobile and Remote Access deployment with Cisco Jabber, we recommend enabling this parameter only with a compatible version of Expressway that supports oAuth with Refresh login flow. Incompatible version may impact the Cisco Jabber functionality. Please refer the specific product documents for supported version and configuration requirements. |
|                                  | Important                                                                                                    | This feature is applicable for Release 12.5(1)SU7 and 14SU3 onwards.                                                                                                    |
|                                  |                                                                                                    | Along with the publisher, the subscriber node also has the access to update the refresh token on the requester node database and the same will be replicated across the cluster.                                                                                                    |
|                                  | This is a require                                                                                                    | ed field.                                                                                                    |
|                                  | Default: Disabled.                                                                                                    |                                                                                                    |
| Auto Renew Refresh<br>Token      | This parameter allows the administrator to enable or disable auto renewal of refresh token. By default this parameter is enabled. If it's disabled then Unified Communications Manager retains the old behavior by not auto-extending the refresh token.                                                                                                    |                                                                                                    |
|                                  | Important Th                                                                                                    | is feature is applicable for Release 15 onwards.                                                                                                    |
|                                  |                                                                                                    | is is a required field.                                                                                                    |
|                                  | De                                                                                                    | fault: Enabled.                                                                                                    |

| Parameter Name   | Description                                                                                    |                                                                                                    |  |
|------------------|------------------------------------------------------------------------------------------------|----------------------------------------------------------------------------------------------------|--|
| Use SSO for RTMT | This parameter is configured to enable SAML SSO for Real-Time Monit Tool (RTMT).               |                                                                                                    |  |
|                  | The Use SSC                                                                                    | The Use SSO for RTMT parameter includes the following options:                                                                                                    |  |
|                  | • <b>True</b> —If you choose this option, RTMT displays the SAML SSO-based IdP sign-in window. |                                                                                                    |  |
|                  | Note                                                                                           | When you perform a fresh install, the default value of the <b>Use SSO for RTMT</b> parameter appears as <b>True</b> .                                                                                                    |  |
|                  | • False—If you choose this option, RTMT displays the basic authentication sign-in window.      |                                                                                                    |  |
|                  | Note                                                                                           | When you perform an upgrade from a Cisco Unified Communications Manager version where <b>Use SSO for RTMT</b> parameter does not exist, the default value of this parameter in the newer version appears as <b>False</b> . |  |
|                  | This is a requ                                                                                 | ired field.                                                                                                    |  |
|                  | Default: True                                                                                  | ).                                                                                                    |  |

# **Activate Essential Services**

Use this procedure to activate services across the cluster.

For a list of recommended services for publisher nodes and subscriber nodes, see the following topics:

- Recommended Services for Publisher Nodes, on page 9
- Recommended Services for Subscriber Nodes, on page 10

## **Procedure**

- **Step 1** From Cisco Unified Serviceability, choose **Tools** > **Service Activation**.
- **Step 2** Select a **Server** from the drop-down menu and click **Go**.

The services and their current status display.

- **Step 3** Activate and deactivate the services that you want:
  - To activate a service, check the check box beside the service that you want to activate.
  - To deactivate a service, uncheck the check box beside the service that you want to deactivate.
- Step 4 Click Save.

Service activation may take a few minutes to complete. refresh the page to confirm the status change.

## **Recommended Services for Publisher Nodes**

The following table lists recommended services for a Unified Communications Manager publisher node when using a non-dedicated TFTP server.

Table 2: Recommended Publisher Node Services for Non-Dedicated TFTP Server Deployments

| Туре                                   | Service Name                                      |
|----------------------------------------|---------------------------------------------------|
| CM Services                            | Cisco CallManager                                 |
|                                        | Cisco Unified Mobile Voice Access Services        |
|                                        | Cisco IP Voice Media Streaming App                |
|                                        | Cisco CTIManager                                  |
|                                        | Cisco Extended Functions                          |
|                                        | Cisco Intercluster Lookup Service                 |
|                                        | Cisco Location Bandwidth Manager                  |
|                                        | Cisco TFTP                                        |
| CTI Services                           | Cisco IP Manager Assistant                        |
|                                        | Cisco WebDialer Web Service                       |
| CDR Services                           | Cisco SOAP - CDRonDemand Service                  |
|                                        | Cisco CAR Web Service                             |
| Database and Admin<br>Services         | Cisco Bulk Provisioning Service                   |
| Services                               | AXL Web Service                                   |
|                                        | Cisco URL Web Service                             |
| Performance and<br>Monitoring Services | Cisco Serviceability Reporter                     |
| Security Services                      | Cisco Certificate Authority Proxy Function (CAPF) |
| Directory Services                     | Cisco DirSync                                     |
|                                        | Cisco Certificate Authority Proxy Function        |

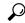

Tip

You can safely disable the following services if you do not plan to use them:

- Cisco Messaging Interface
- Cisco DHCP Monitor Service
- Cisco TAPS Service
- Cisco Directory Number Alias Sync
- Cisco Directory Number Alias SyncCisco Dialed Number Analyzer Server
- · Cisco Dialed Number Analyzer
- Self Provisioning IVR

## **Recommended Services for Subscriber Nodes**

The following table lists recommended services for a Unified Communications Manager subscriber node when using a non-dedicated TFTP server.

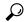

aiT

You can safely disable the other services if you don't plan to use them.

### Table 3: Recommended Subscriber Node Services for Non-Dedicated TFTP Server Deployments

| Туре        | Service Name                       |  |
|-------------|------------------------------------|--|
| CM Services | Cisco CallManager                  |  |
|             | Cisco IP Voice Media Streaming App |  |
|             | Cisco CTIManager                   |  |
|             | Cisco Extension Mobility           |  |
|             | Cisco Extended Functions           |  |
|             | Cisco TFTP                         |  |

You must activate the following services on each IM and Presence Service node in your cluster.

- Cisco SIP Proxy
- Cisco Presence Engine
- Cisco XCP Connection Manager
- Cisco XCP Authentication Service

# **Configure Service Parameters**

You can configure the service parameters on the node using Cisco Unified Communications Manager Administration. Service parameters that are marked as cluster-wide affect all nodes in the cluster.

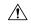

### Caution

Some changes to service parameters can cause system failure. We recommend that you do not make any changes to service parameters unless you fully understand the feature that you are changing or unless the Cisco Technical Assistance Center (TAC) specifies the changes.

## Before you begin

- Make sure that the Unified Communications Manager nodes are configured.
- Make sure that the service is active. For details, see Activate Essential Services, on page 8.

### **Procedure**

- **Step 1** From Cisco Unified CM Administration, choose choose **System > Service Parameters**.
- **Step 2** Select a node in the **Server** drop-down list.
- **Step 3** Select a service in the **Service** drop-down list.
  - Tip Click the ? icon in the **Service Parameter Configuration** window to view a list of service parameters along with their descriptions.
- **Step 4** Click **Advanced** to view the full list of parameters.
- **Step 5** Modify the service parameters and then click **Save**.

The window refreshes and the service parameter values are updated.

You can click the **Set to Default** button to update all parameters to the suggested value that appears after the **Parameter Value** field. If a parameter does not have a suggested value, the service parameter value does not change when you click the **Set to Default** button.

## **View Clusterwide Service Parameter Settings**

You can use Cisco Unified Communications Manager Assistant and Cisco Unified Serviceability to view the status of services for nodes in your cluster. To view service parameter settings and parameter descriptions, use Cisco Unified Communications Manager Assistant.

### **Procedure**

- **Step 1** To display services and view service parameter settings for a node using Cisco Unified Communications Manager Assistant, perform the following steps.
  - a) Select **System > Service Parameters**.
  - b) In the Service Parameters Configuration window, select a node in the Server drop-down box.

- c) Select a service in the **Service** drop-down box.
  - All parameters that apply to the selected node appear. Parameters that appear in the **Clusterwide Parameters** (**General**) section apply to all nodes in the cluster.
- d) Click the (?) icon in the **Service Parameter Configuration** window to view a list of service parameters along with their descriptions.
- Step 2 To display the service parameters for a particular service on all nodes in a cluster, select Parameters for All Servers in the Related Links drop-down box in the Service Parameters Configuration window, then click Go.

The **Parameters for All Servers** window appears. You can click on a server name that is listed or on a parameter value to open the related **Service Parameter Configuration** window.

To display out-of-sync service parameters for a particular service on all nodes in a cluster, select **Out of Sync**Parameters for All Servers in the Related Links drop-down box in the Parameters for All Servers window, then click Go.

The **Out of Sync Parameters for All Servers** window appears. You can click on a server name that is listed or on a parameter value to open the related **Service Parameter Configuration** window.